## TJUST command

2396 GstarCAD MY /KW August 24, 2021 [CAD Commands](https://kb.gstarcad.com.my/category/cad-commands/113/) 0 750

The **TJUST** command is used to change a text object's justification without changing its position. Works with text, mtext, and attribute definition objects.

Command Access :

**Command** : TJUST or JUSTIFYTEXT

**Command Entry :**

**Menu** : Text >Others>Justify Text

Select objects: Use an object selection method [Start/Center/Middle/Right/TL/TC/TR/ML/MC/MR/BL/BC/BR] <Start>: Choose the new justification

**Usage Example:**

Covert text to middle justified Text left justified:

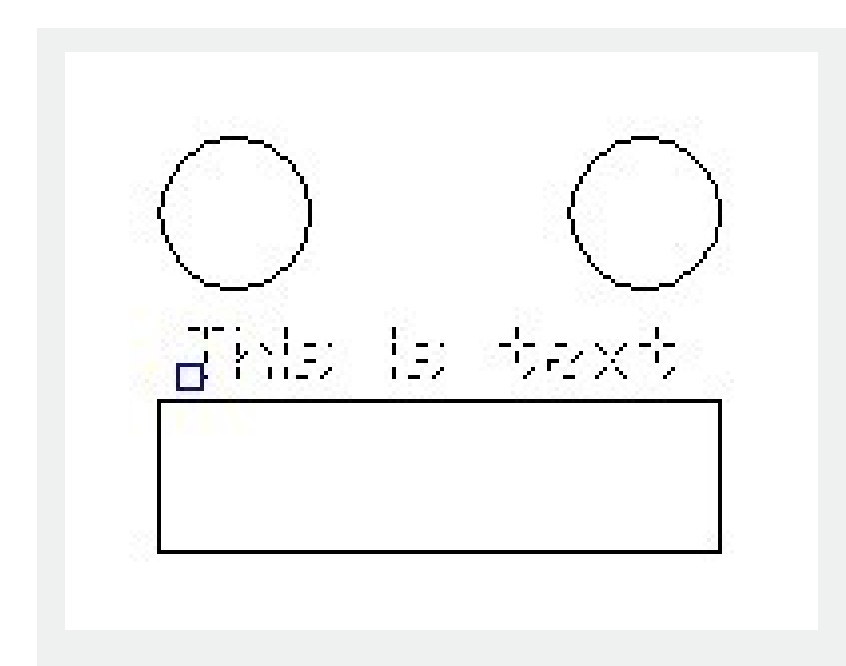

Text after justification change:

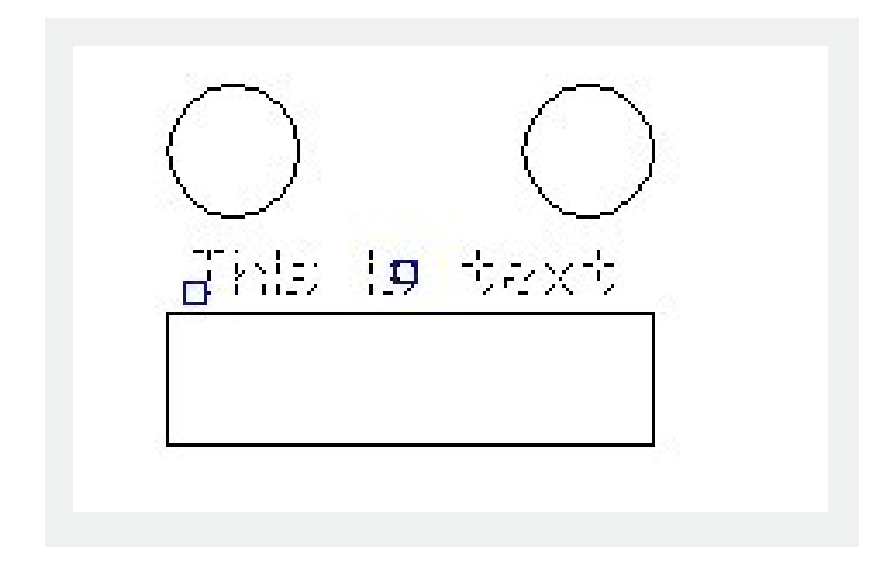

Online URL: <https://kb.gstarcad.com.my/article/tjust-command-2396.html>